#### **Data Management for OSMRE Mine Pool Project at Ohio University: Lessons Learned**

Rebecca Steinberg, Zachary Matthews, Dina L. Lopez, Natalie Kruse, Jen Bowman, Frederick Twumasi, Lindsey Schafer, Nora Sullivan, Robert Delach

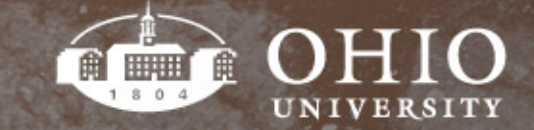

### **Outline**

- **Project Overview**
- Work Flow
- Data Entry
- Quality Assurance/Quality Control
- Data Tracking
- Digitizing Data & ArcGIS Online Map
- Continued Work & Lessons Learned

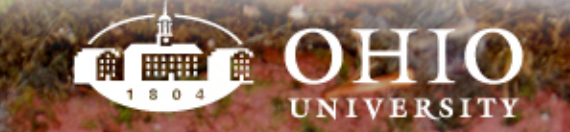

# Project Overview

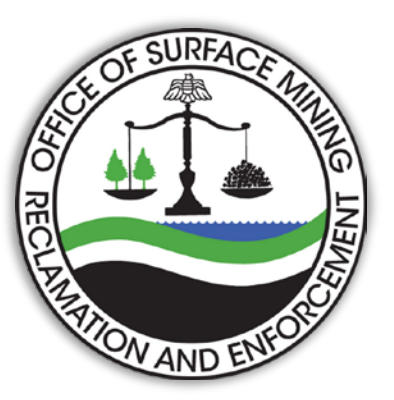

**Title**: 'Tools to predict the hydrological response and mine pool formation in underground mines'

**Goal**: Produce an ArcGIS tool for prediction of post-mining water level

- Office of Surface Mining Reclamation and Enforcement (OSMRE) funded project with Ohio University Voinovich School & Department of Geological Sciences
- Coal companies lack a reliable method to predict a mine flooding post-closure

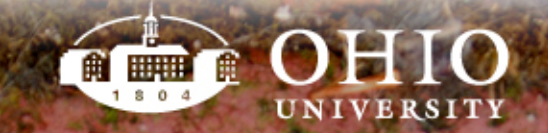

### Goal for Data Collection

- To collect hydrologic, geologic, and existing mine data for development of database
- Use for better understanding of effects of underground mining
- Combined analysis of data to determine post-mining water levels

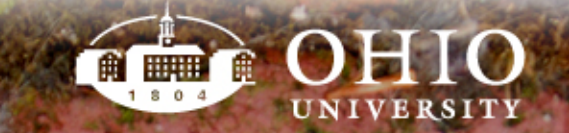

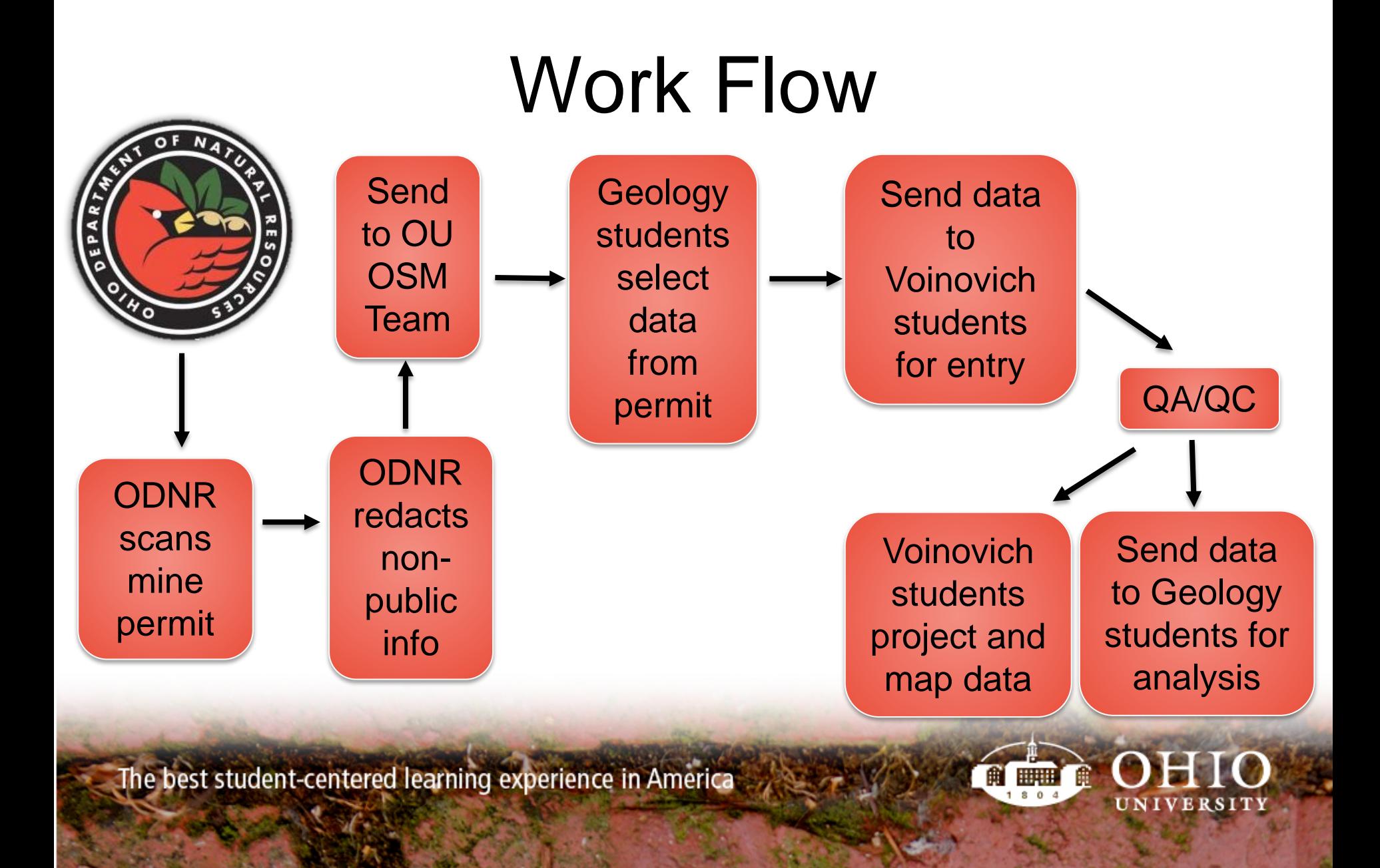

### Various Data Sources

- Ohio Department of Natural Resources (ODNR)
	- Online Mine Viewer
	- Online Well Viewer
	- Mineral Resources
	- Geologic Survey
	- Water Resources

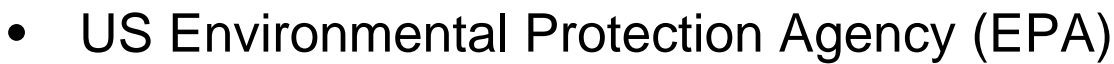

- Environmental Protection Agency (EPA)<br>National Pollutant Discharge Elimination System (NPDES) permits
- All of data obtained is public information

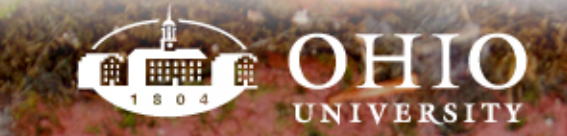

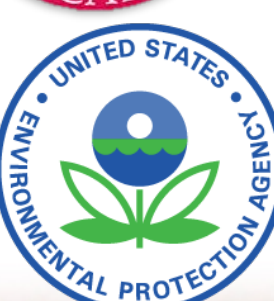

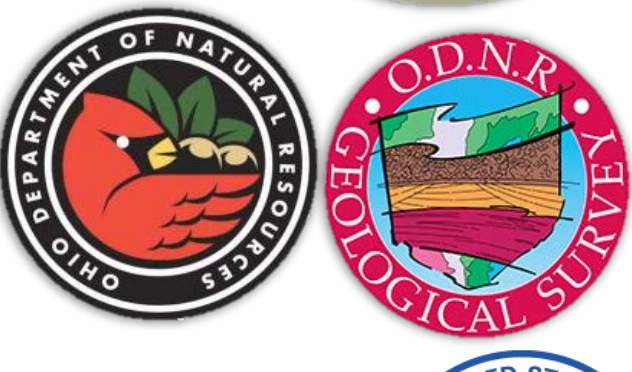

## Initial Data Entry

- Well and borehole data are selected from permit file
	- Wells are selected that have static water level (SWL) values
	- Borehole data relevant to the study is selected
	- When possible, boreholes selected form an even geographic distribution
- Data is extracted to a standardized Excel sheet
- Data sheets go through QA/QC process

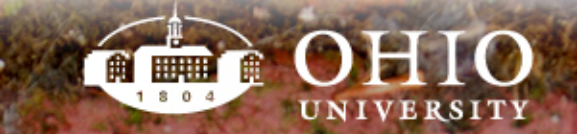

## Secondary Data **Entry**

• Quarterly Monitoring Report (QMR)

data is extracted

- Only for post mining dates
- Have static water level (SWL) and XY values
- Standardized Excel sheet like previous wells

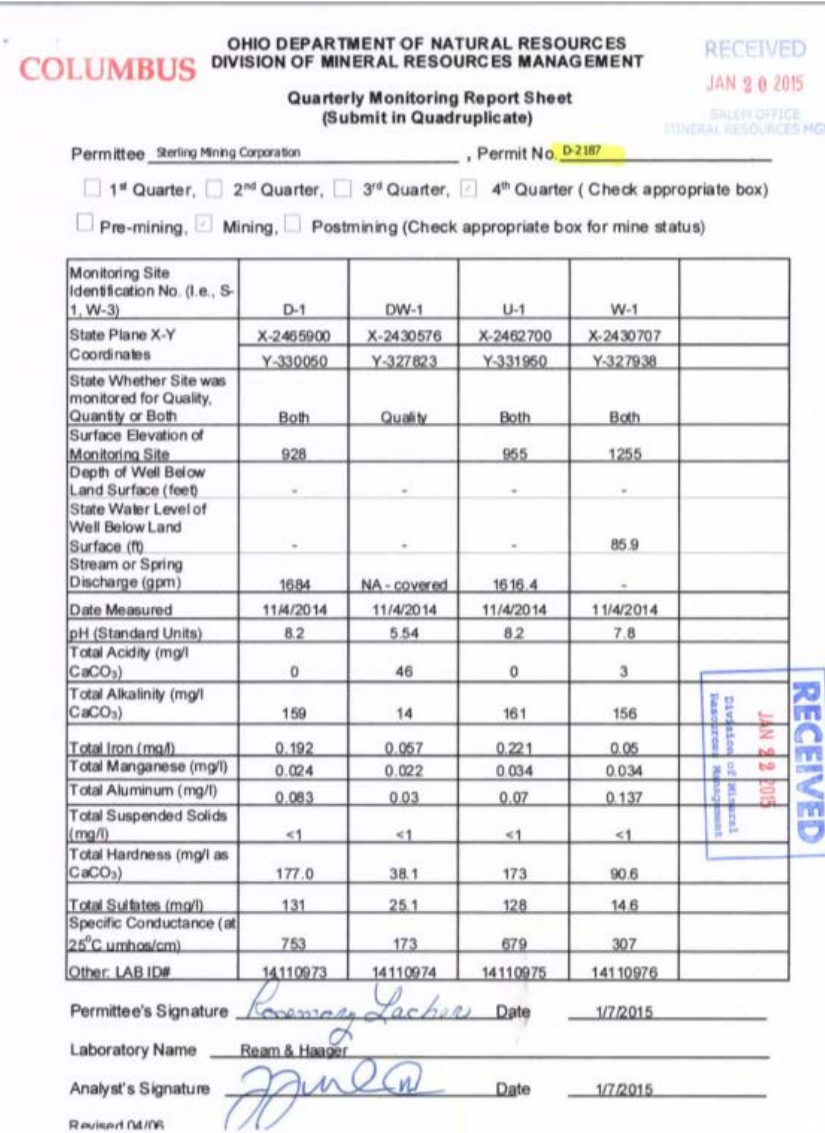

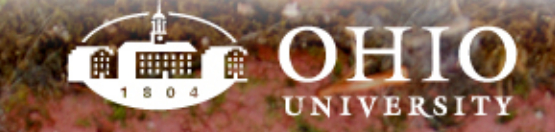

## Quality Assurance/Quality Control

- Completed by student that did not select or enter data
- $\sim$ 10% of the data is checked to find & correct mistakes
- Several methods for finding inconsistencies
	- Borehole lithology percentages are totaled to look for outliers, far from 100%
	- Elevations, SWL, depth from surface values are sorted to look for outliers
- New Qc'd Excel is uploaded, used for digitizing points

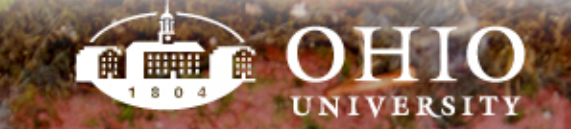

# Data Tracking

- Needed for communication
	- Team members with differing schedules
	- Extensive amount of complex data to organize and format
- Tracking through shared Excel sheets
- Easy reference for:
	- Who is entering data and when they finish
	- Tracks stage of entry of each permit

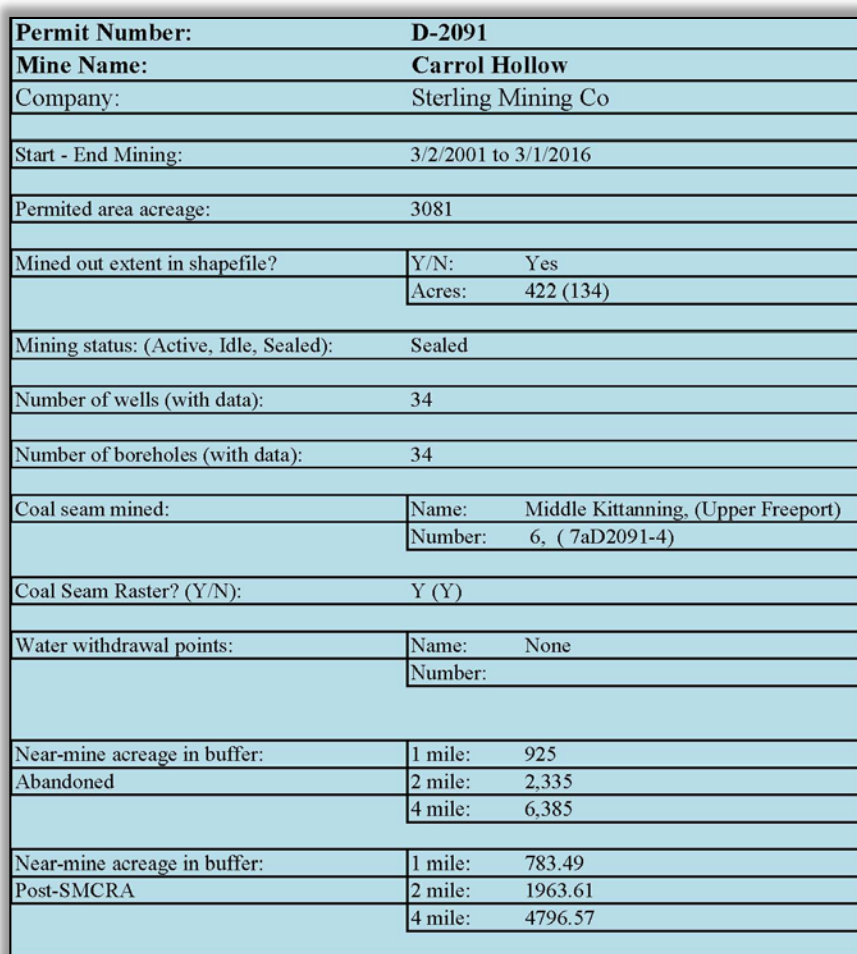

Closest borehole to each well done? (Y/N): Yes

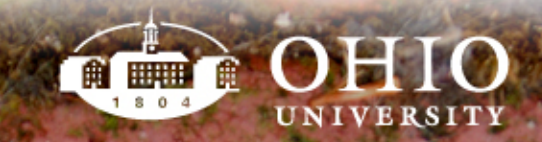

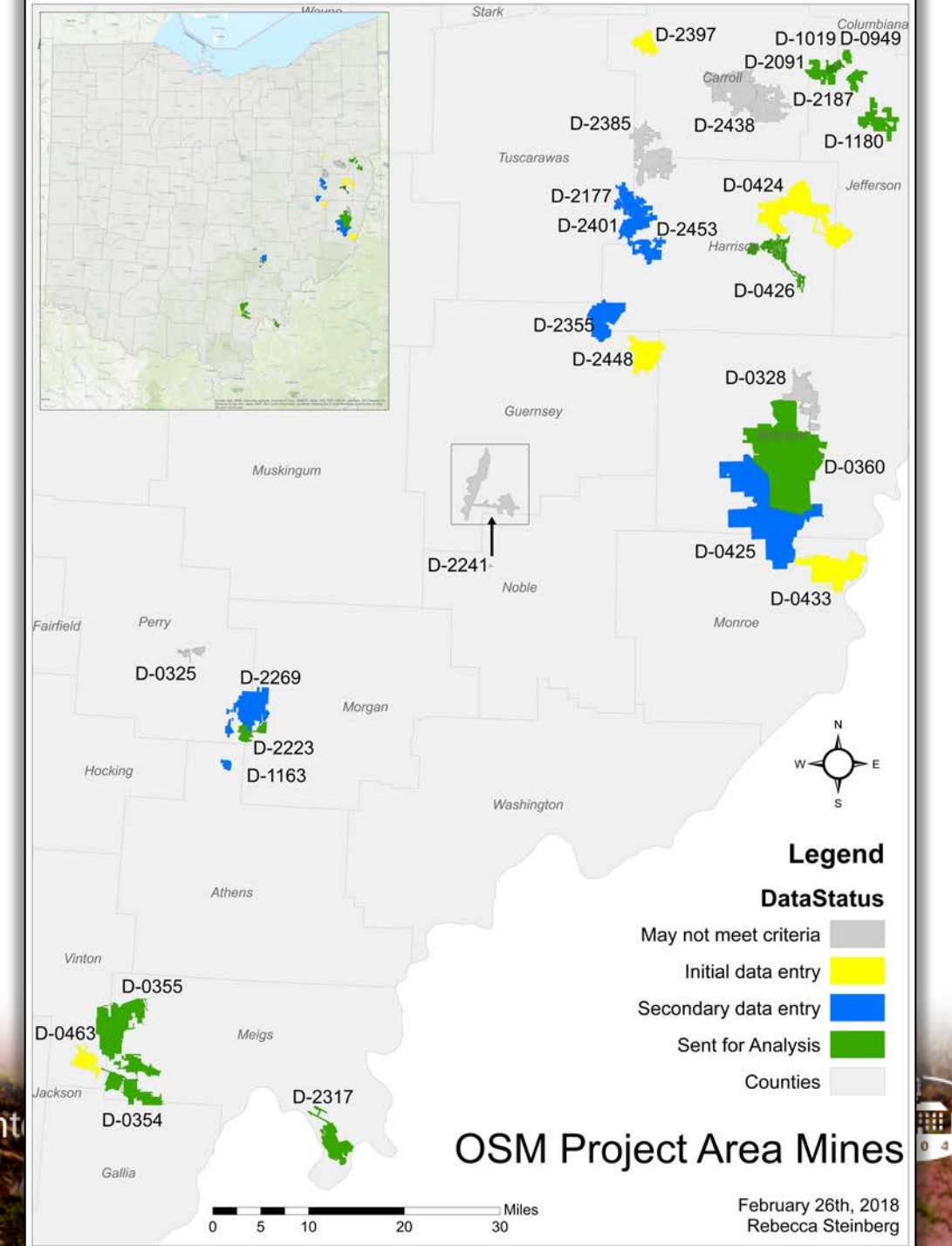

The best student-cent

Ĥ UNIVERSITY

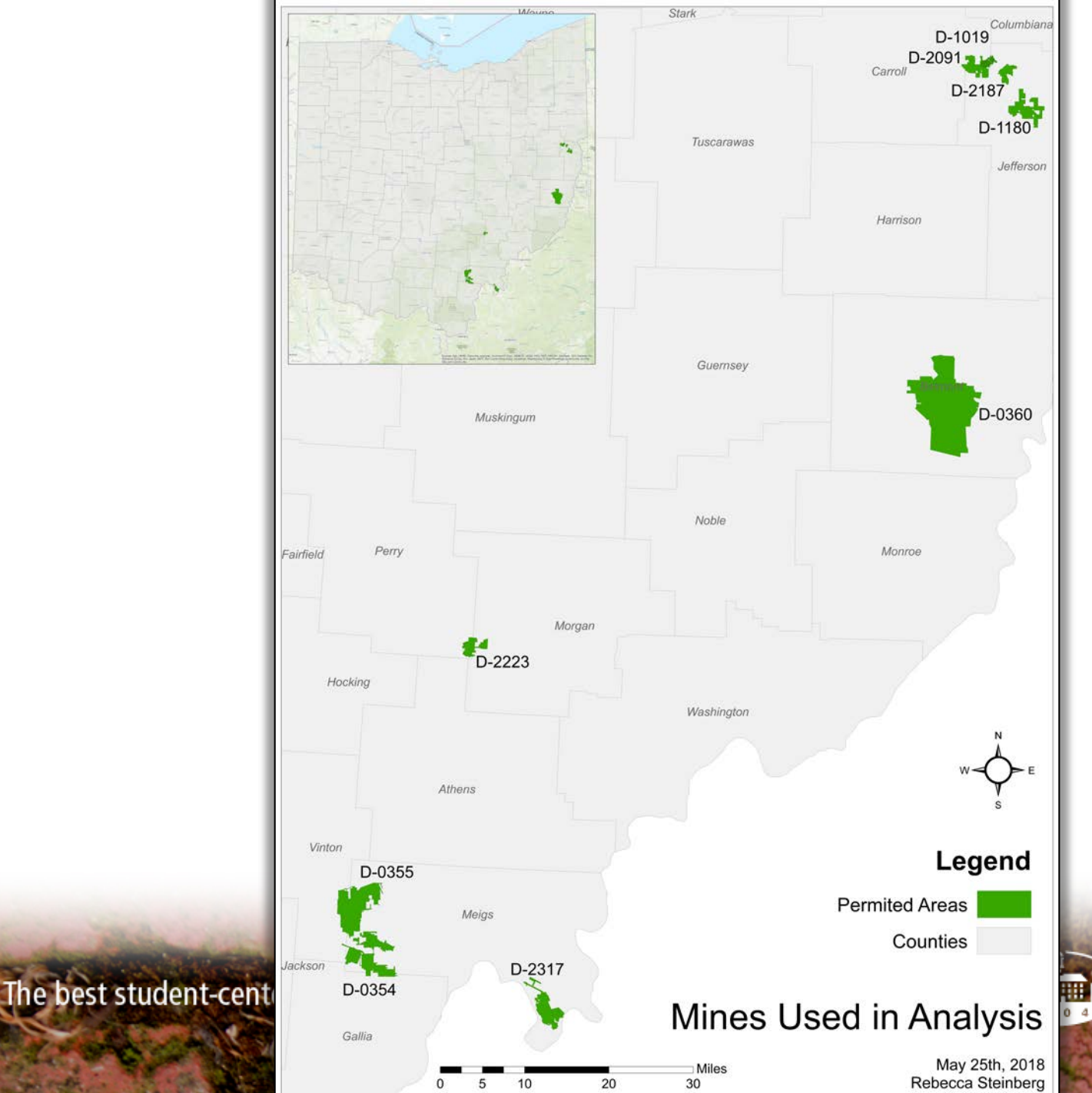

\*9 of 28 mines were used in full analysis:

Required complete data sets and nonactive mines

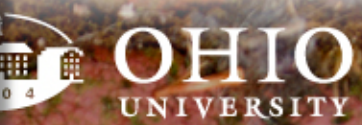

## Digitizing Data & ArcGIS Online

- QA/QC sheets are projected into ArcMap as a shapefile
	- Will be used for creating ArcGIS tool
- Added to ArcGIS Online for easy reference
- ArcGIS Online was used to make selections of boreholes and wells pulled from the permit files

The best student-centered learning experience in Ame

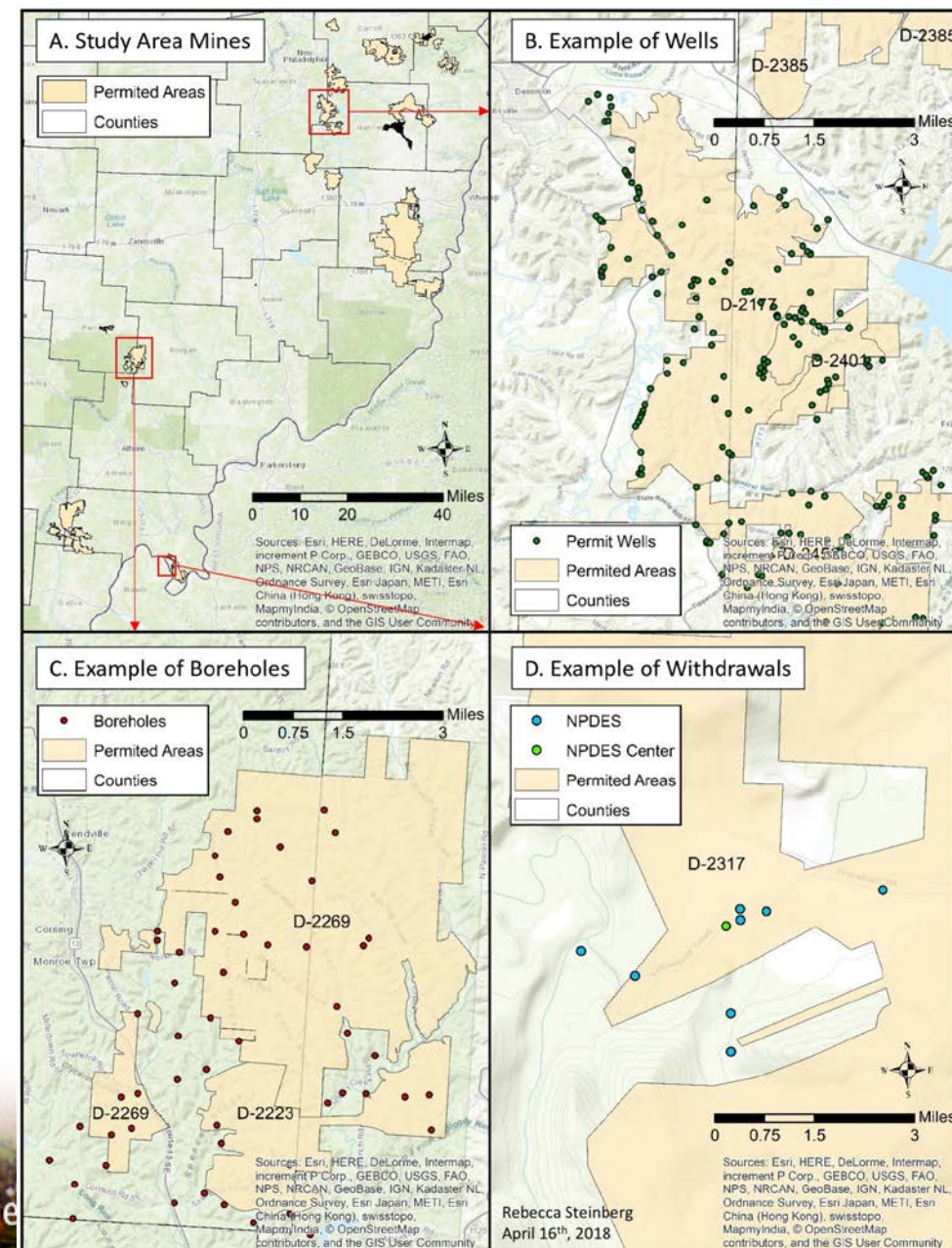

[http://ohiou.maps.arcgis.com/apps/presentation/index.html?](http://ohiou.maps.arcgis.com/apps/presentation/index.html?webmap=c6c5d88d17744e85b131b9e465143747&slide=1) webmap=c6c5d88d17744e85b131b9e465143747&slide=1

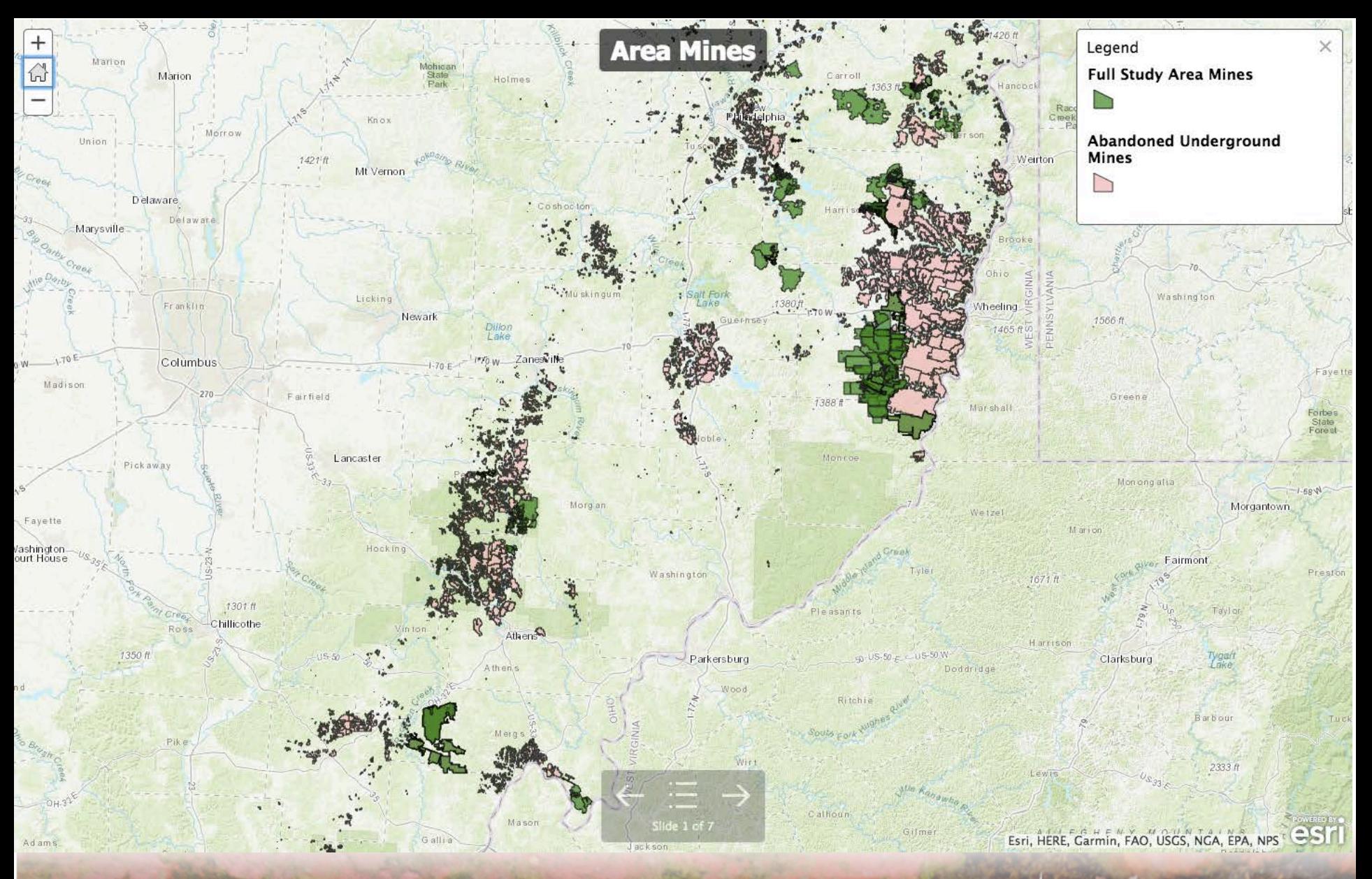

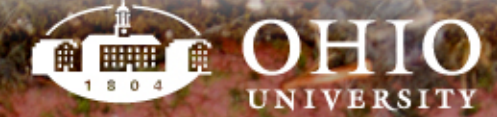

webmap=c6c5d88d17744e85b131b9e465143747&slide=1

http://ohiou.maps.a

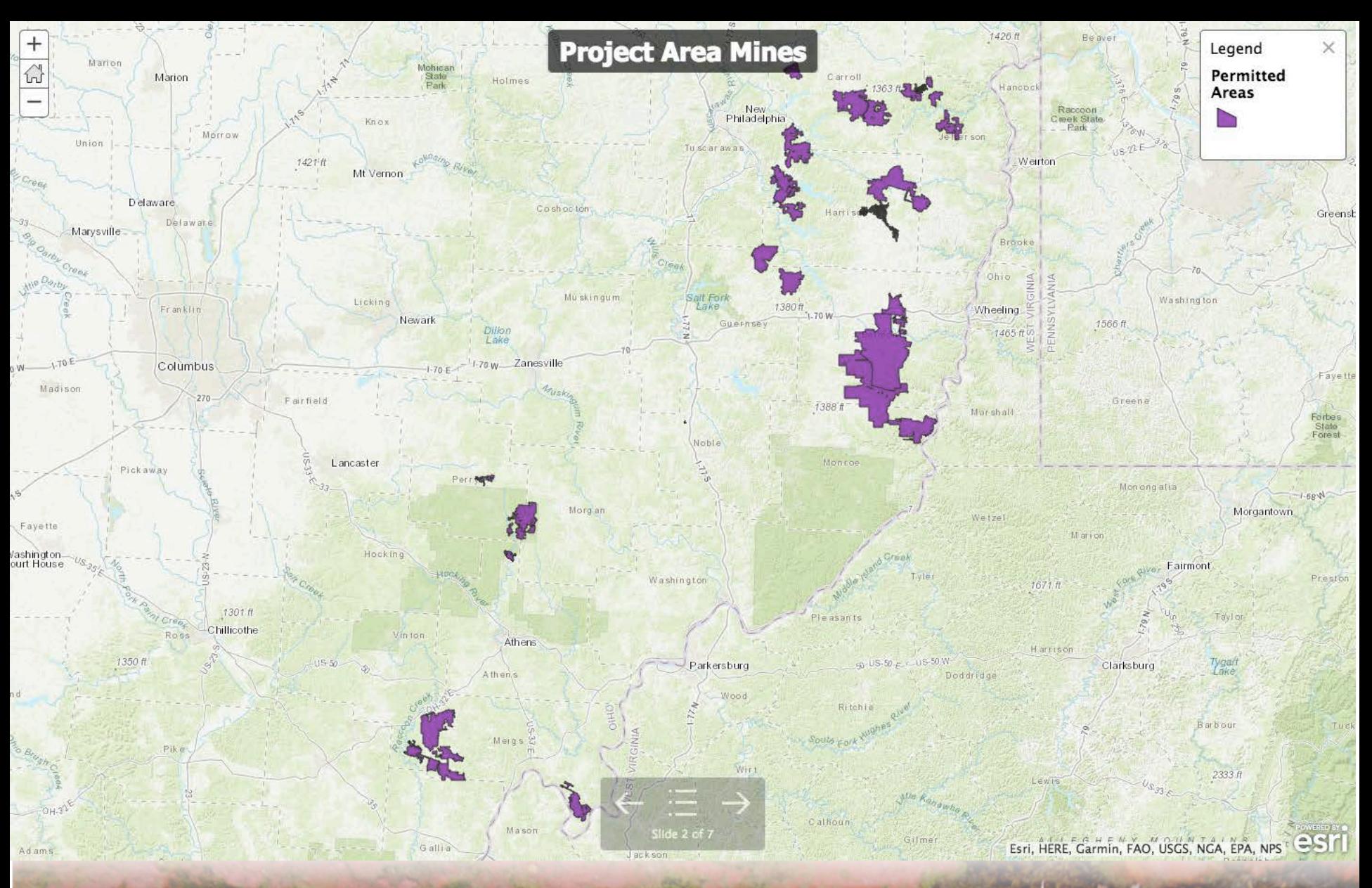

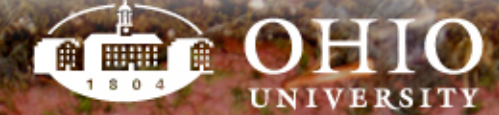

webmap=c6c5d88d17744e85b131b9e465143747&slide=1

http://ohiou.maps.a

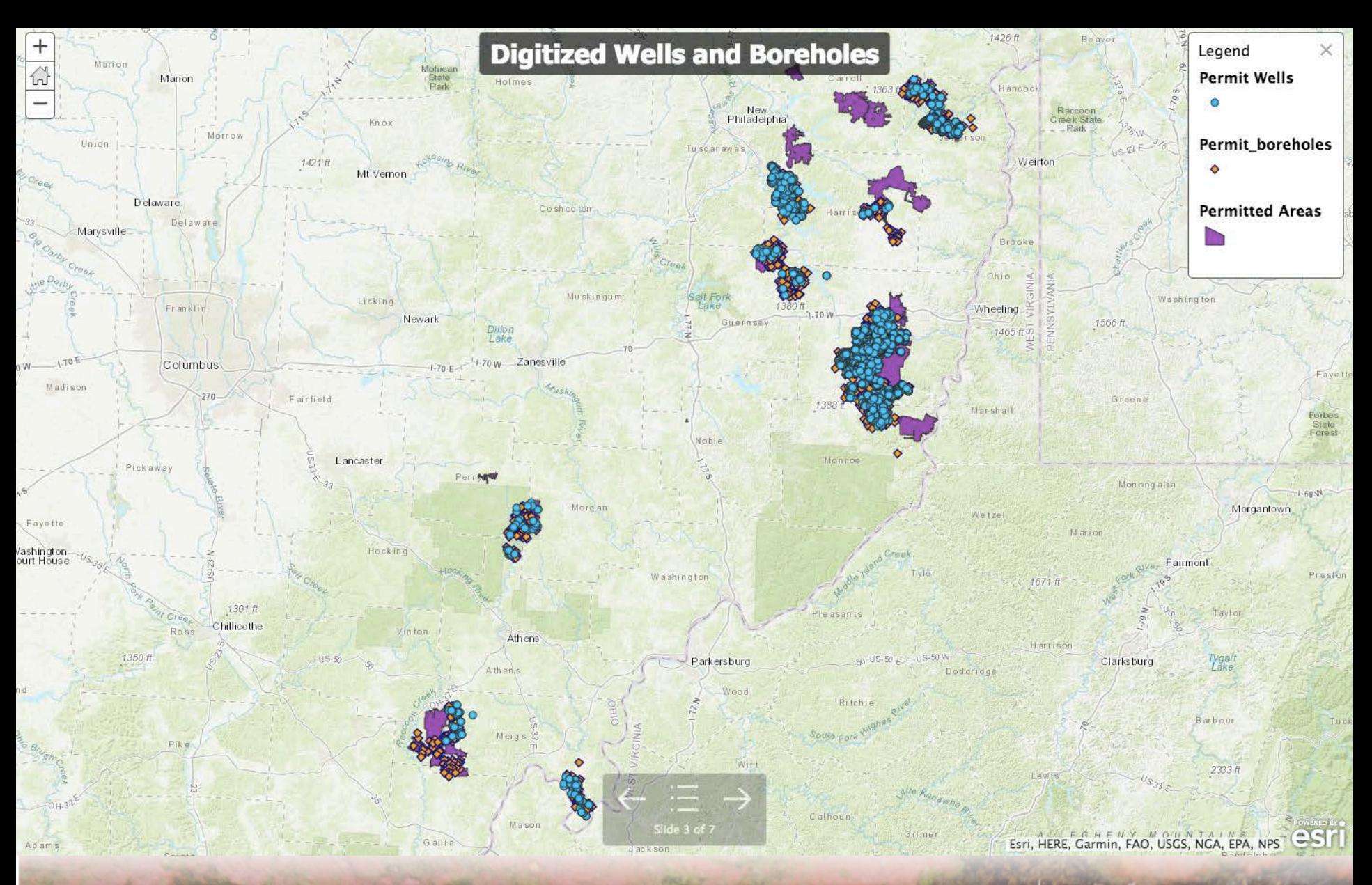

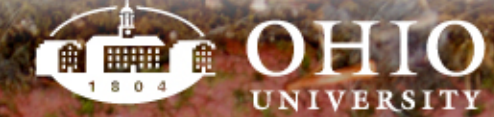

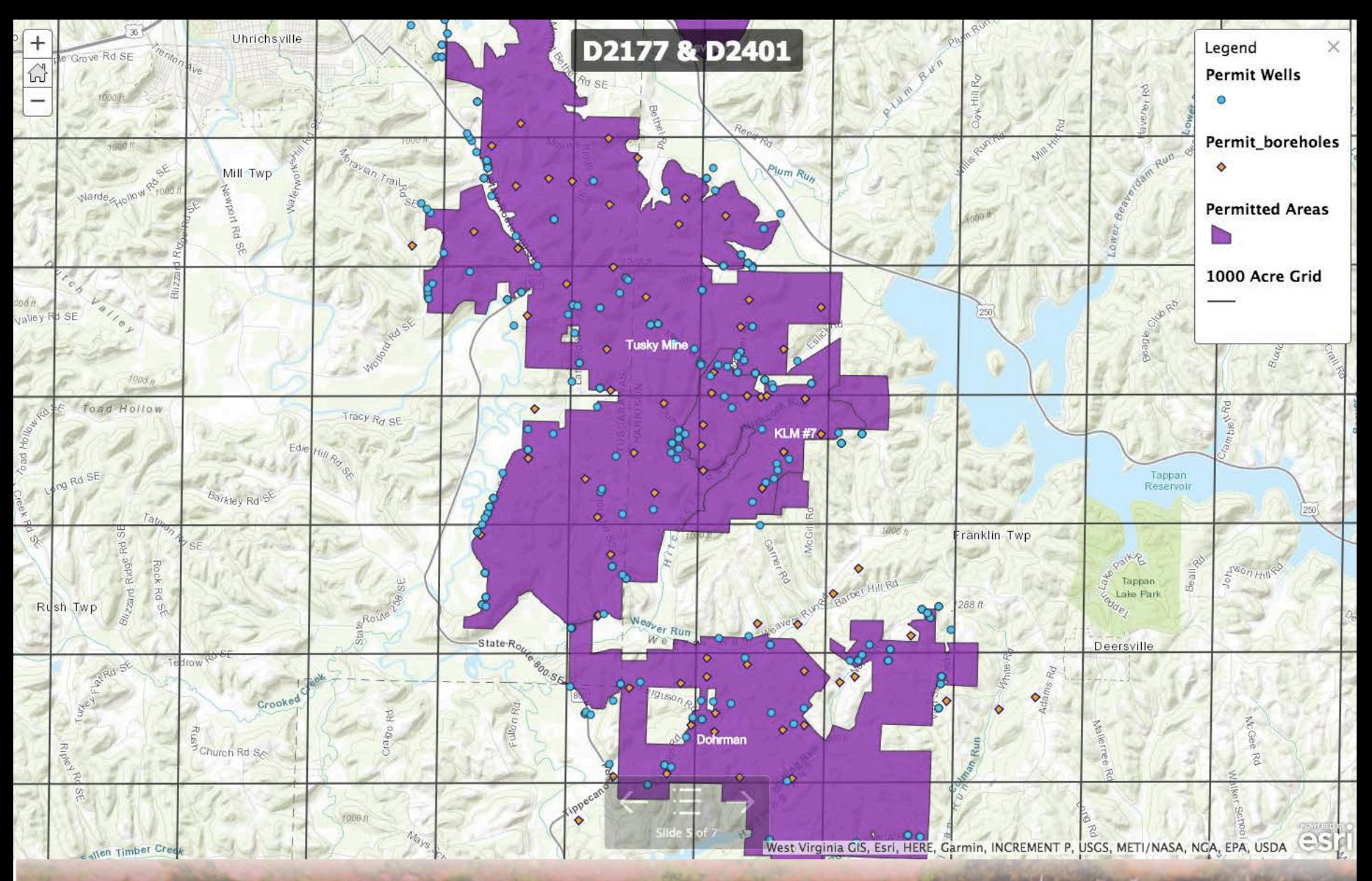

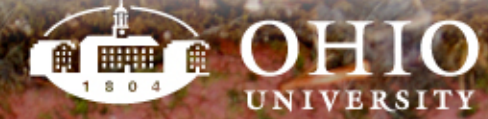

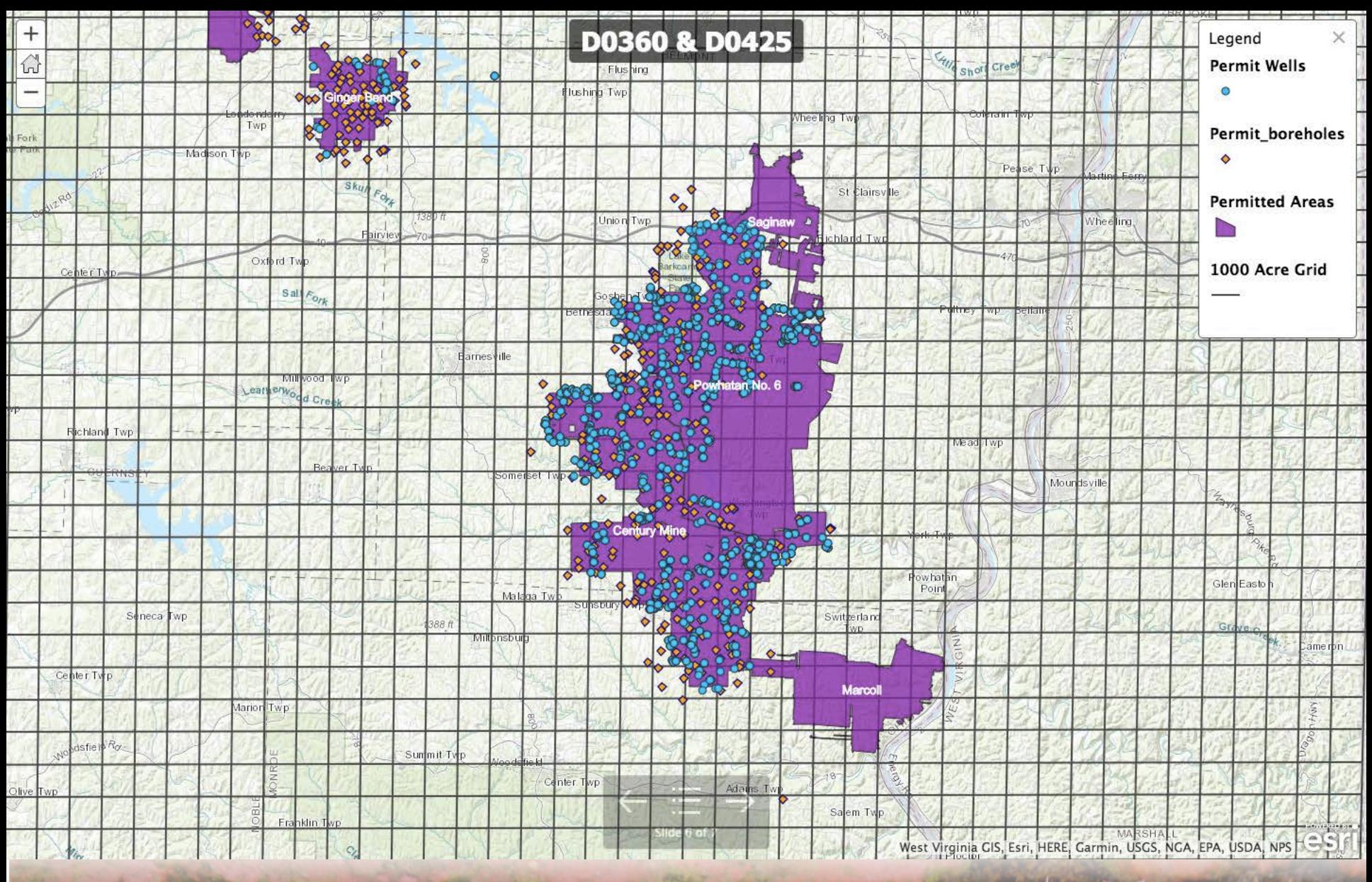

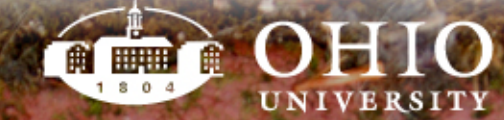

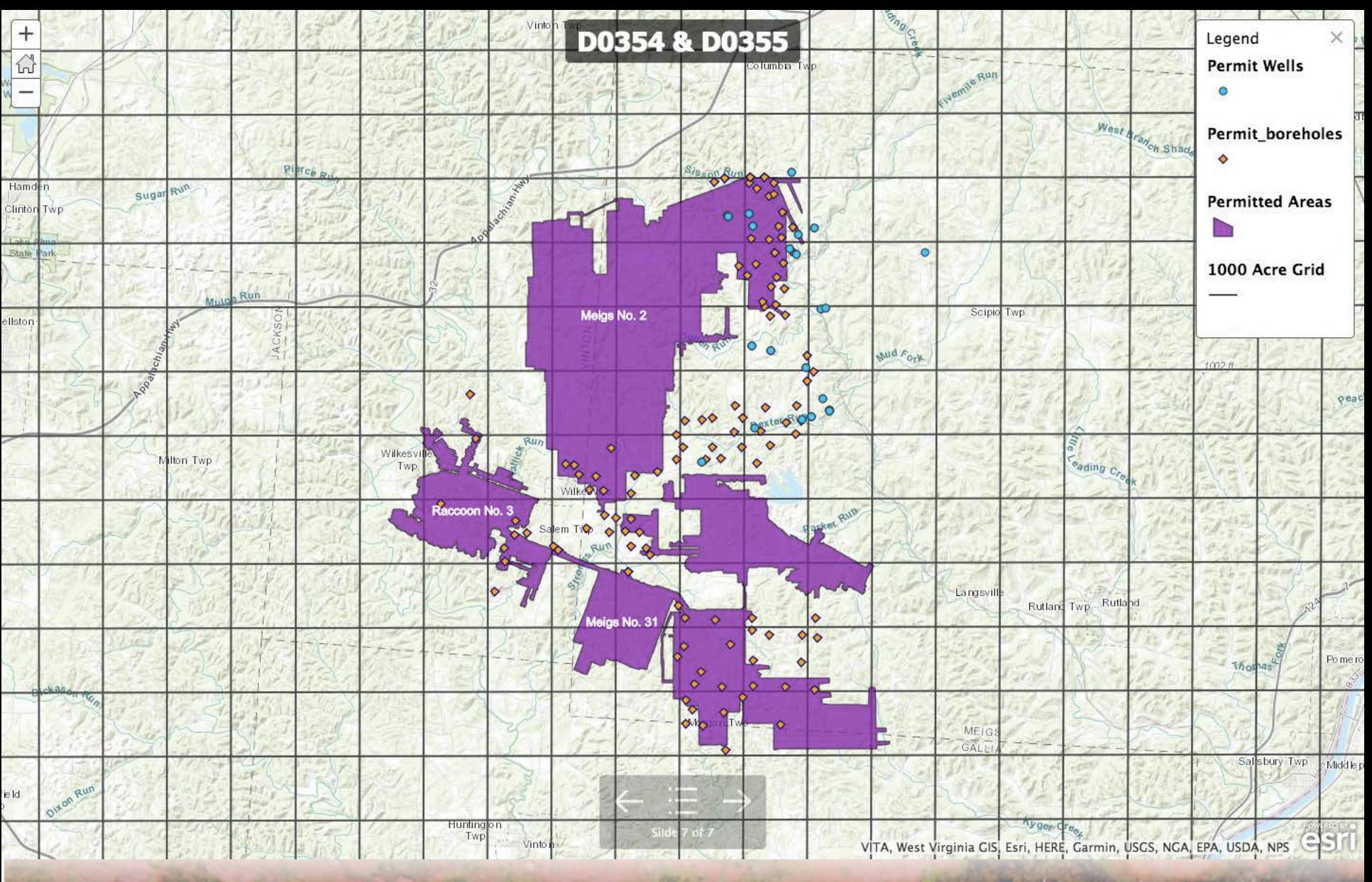

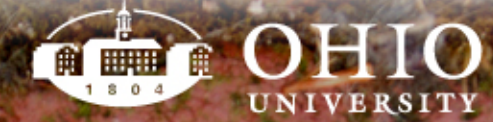

# ArcGIS Produced Data

- Acreage of nearest mines within 1, 2, and 4 mile buffers
- Acreage of all mines
- Calculated buffer areas for both abandoned mines and other study mines

The best student-centered learning experience in

April 9th, 2018

#### **Abandonded Underground Mine Buffer Zones**

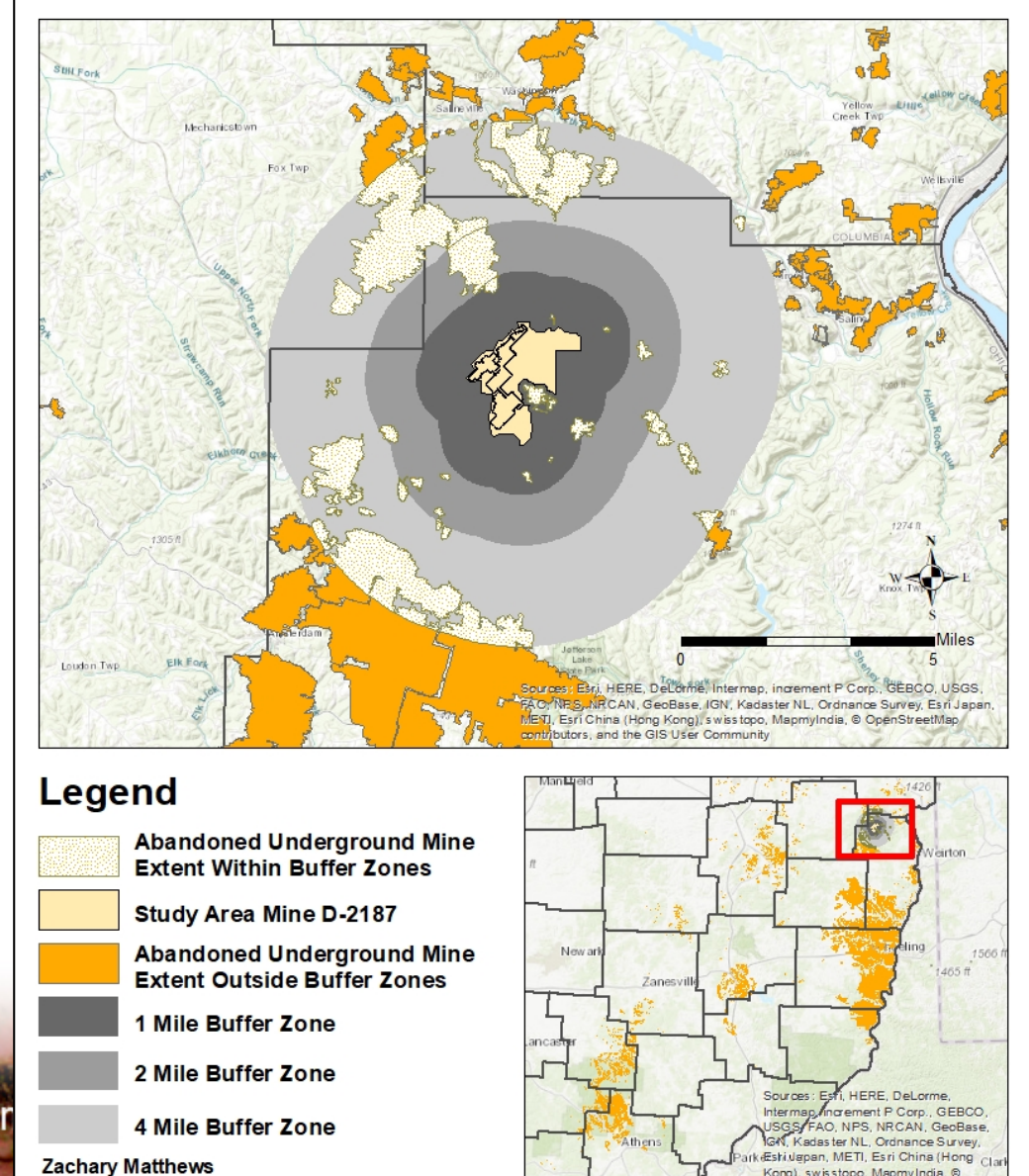

Kong), swisstopo, MapmyIndia, ®

# ArcGIS Produced Data

- Identified nearest borehole to each well
- Calculated distance to borehole
- Used for lithological reference for each well in analysis

The best student-centered learning experience in

#### Distance from Wells to Nearest Borehole

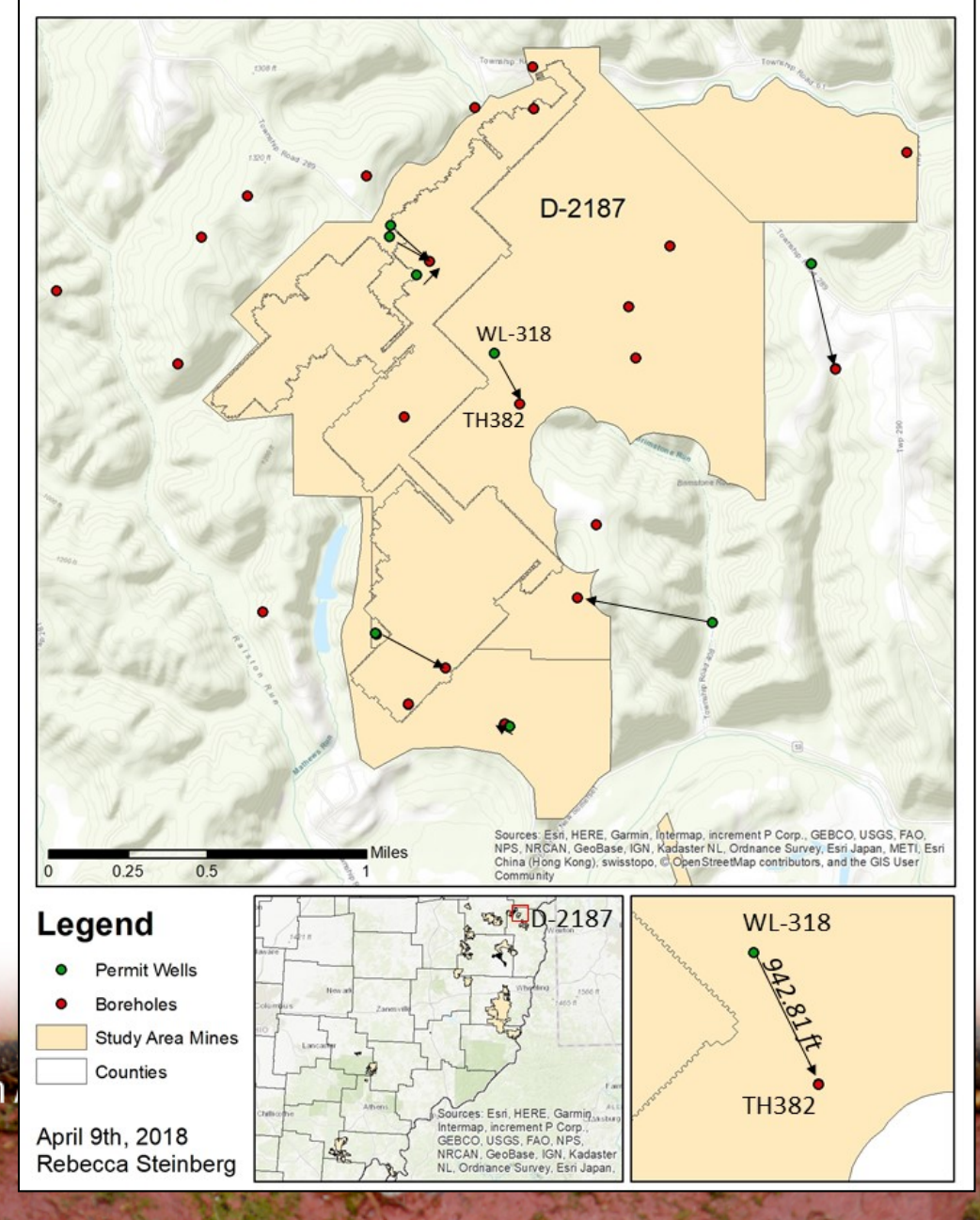

#### Data and Formats Provided

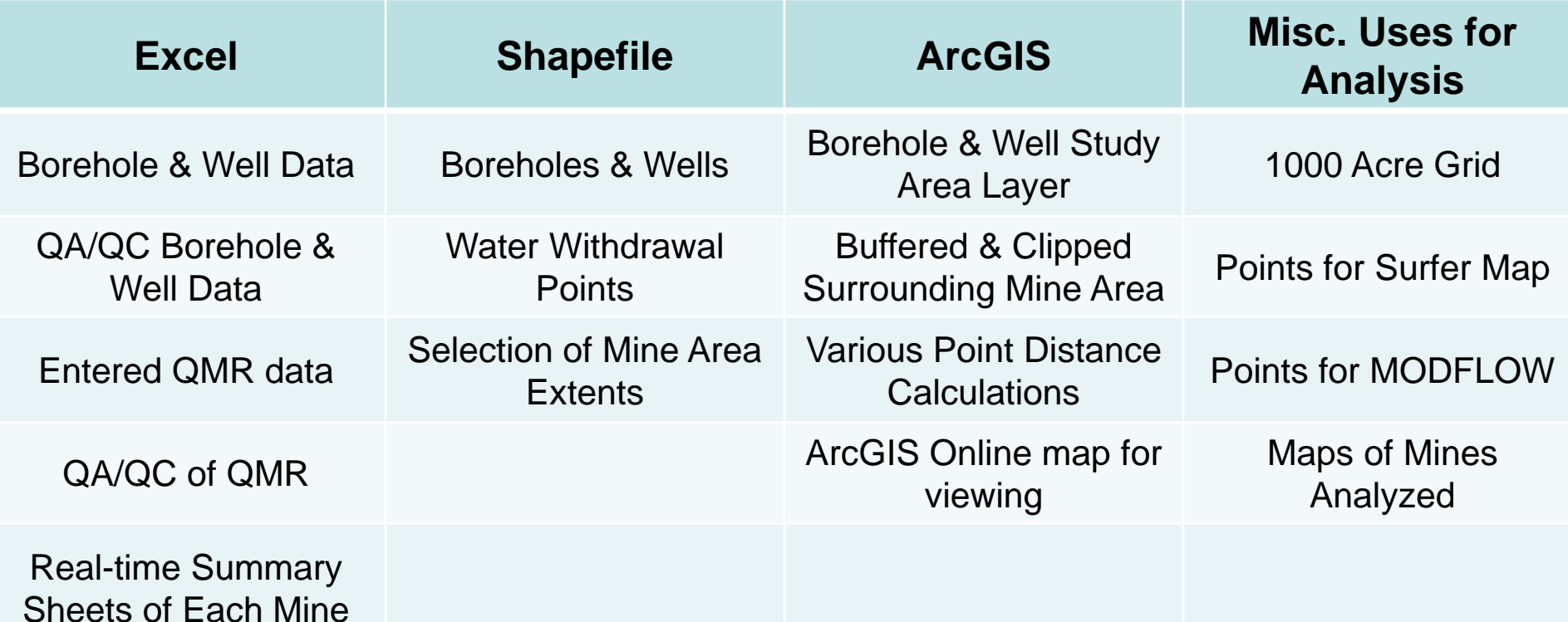

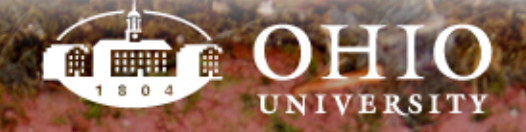

#### Continued Work

- Determine format for files needed in tool creation
- Finish development of geodatabase of collected data
- Create GIS tool from analyses and distribute
- Maintain organization of data for future research and application
- Analyze abandoned underground mines

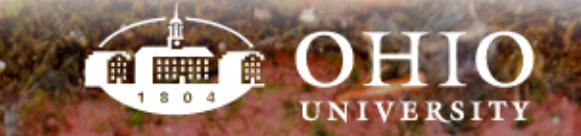

#### Lessons Learned

- Communication and organization are key
- Takes time to develop a method for management
- Make realistic timelines
- Priorities between team members can differ
- Exciting/rewarding to see everything coming together!

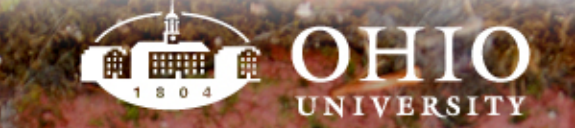

#### Questions?

- Thank you to OSMRE and steering committee
- And all team members at Ohio University:
	- − Dr. Natalie Kruse
	- − Dr. Dina Lopez
	- − Jen Bowman
	- − Nora Sullivan
	- − Rob Delach
- − Lindsey Schafer
- − Fred Twumasi
- − Zack Matthews
- − Undergraduate Voinovich scholars

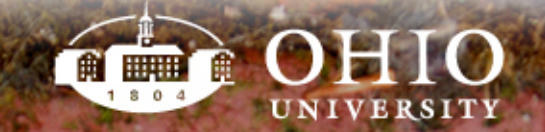